## Tutoriel pour déclaration d'entente entre clubs.

Toute déclaration est à réaliser par l'outil PORTAILCLUBS accessible depuis FOOTCLUBS. Cette démarche est à effectuer par le club porteur de l'entente. Si l'entente concerne plusieurs équipes, il faudra répéter cette démarche.

Footclubs - TILLES FOOTBALL CLI X @ Concours  $x$  | +  $\leftarrow$   $\rightarrow$   $\mathbb{C}$   $\bullet$  footclubs.fff.fr/extrafoot/extra\_idx 图 哈 ☆ ★ 口 ▲ : Footclubs 74  $\bigcap$ Saison 2023-2024 v VIE DES CLUBS  $\lceil \frac{1}{2} \rceil$  $^{\circledR}$ **C** Jacques BERNIER 8000  $\hat{\mathcal{P}}$ **NOUVELLE DEMANDE** Type de demande \* \* Champs obligatoires extra\_basic.menu?SYMID=%04\$HAB%05UID... tclubs.fff.fr/extrafo

Ouvrir son footclubs, puis cliquer dans le menu « ORGANISATION » puis « Vie du club ».

## Sélectionner « Entente » dans le type de demande.

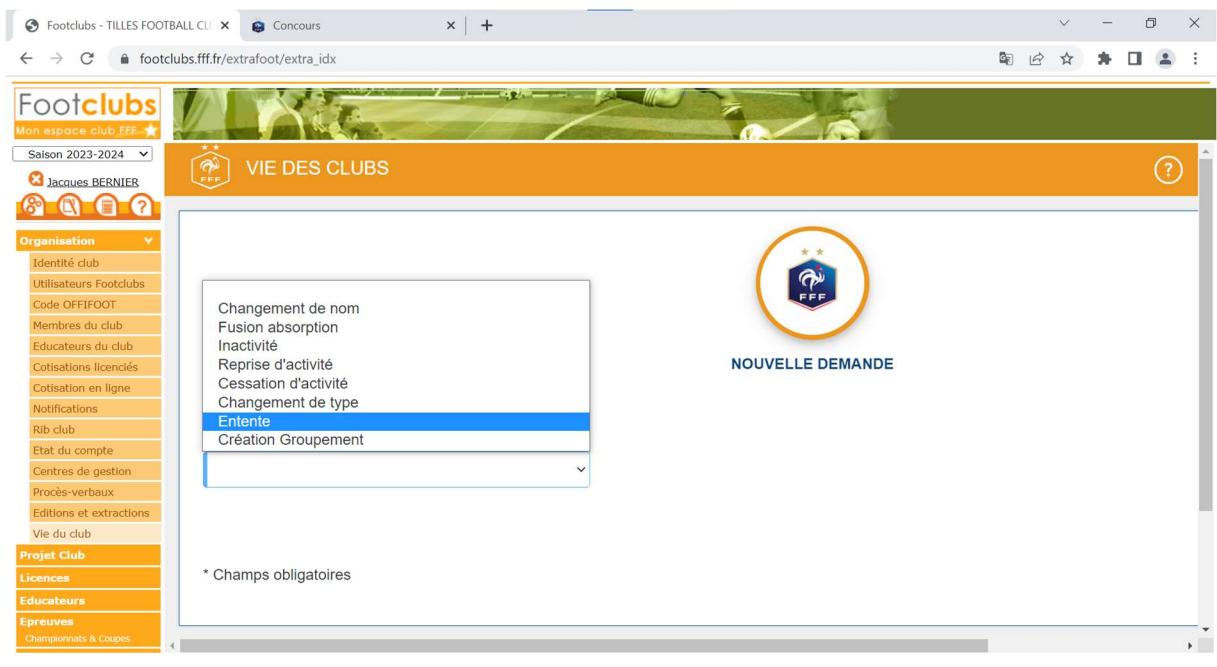

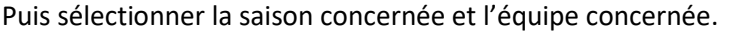

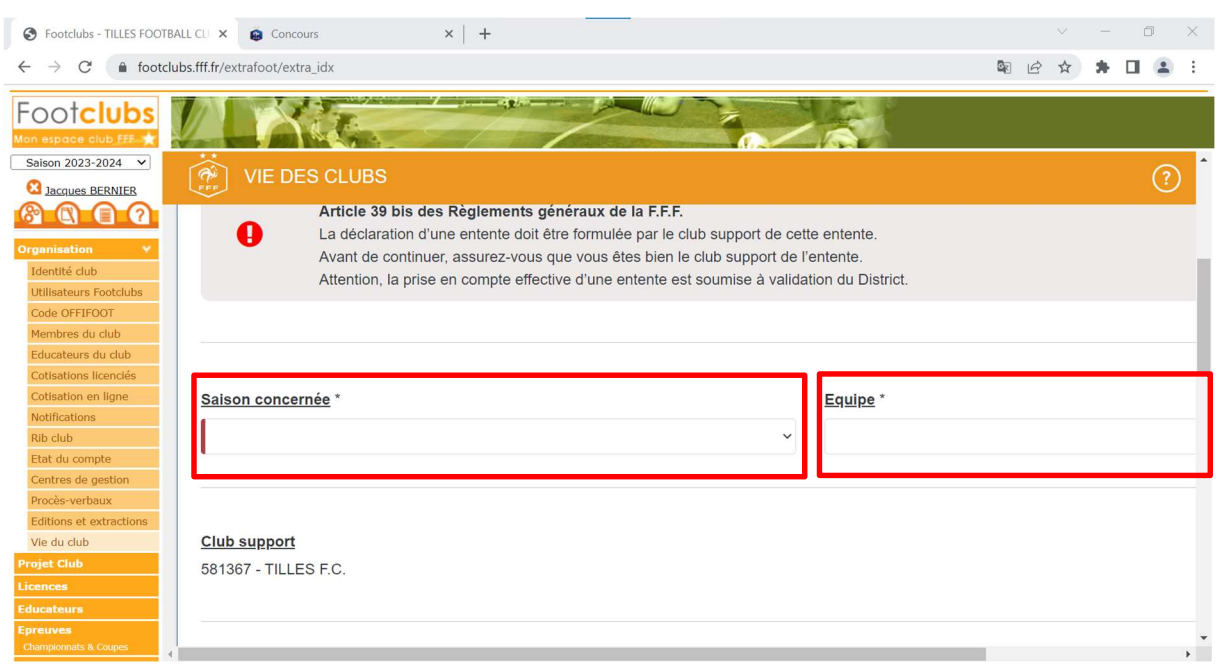

Puis compléter les informations concernant les clubs en entente. Valider le ou les clubs choisis en cliquant sur « AJOUTER ».

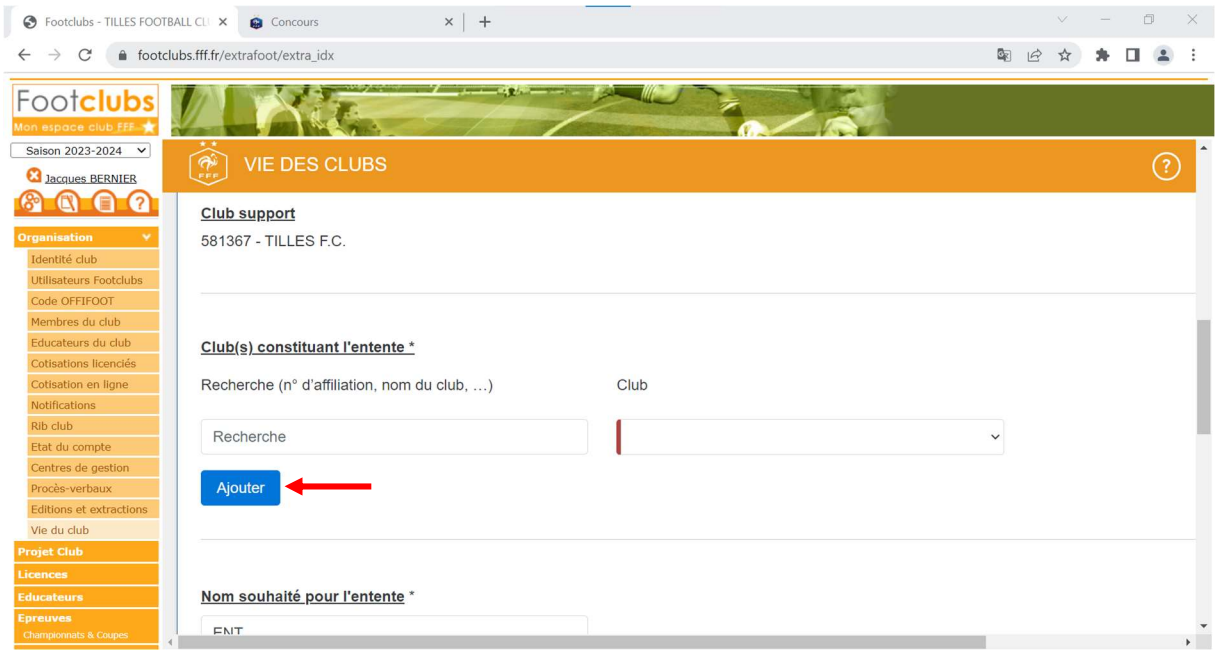

Saisissez le nom souhaité de l'entente, ainsi que les installations recevant les rencontres de l'équipe concernée. Puis cliquer, sur « AJOUTER ».

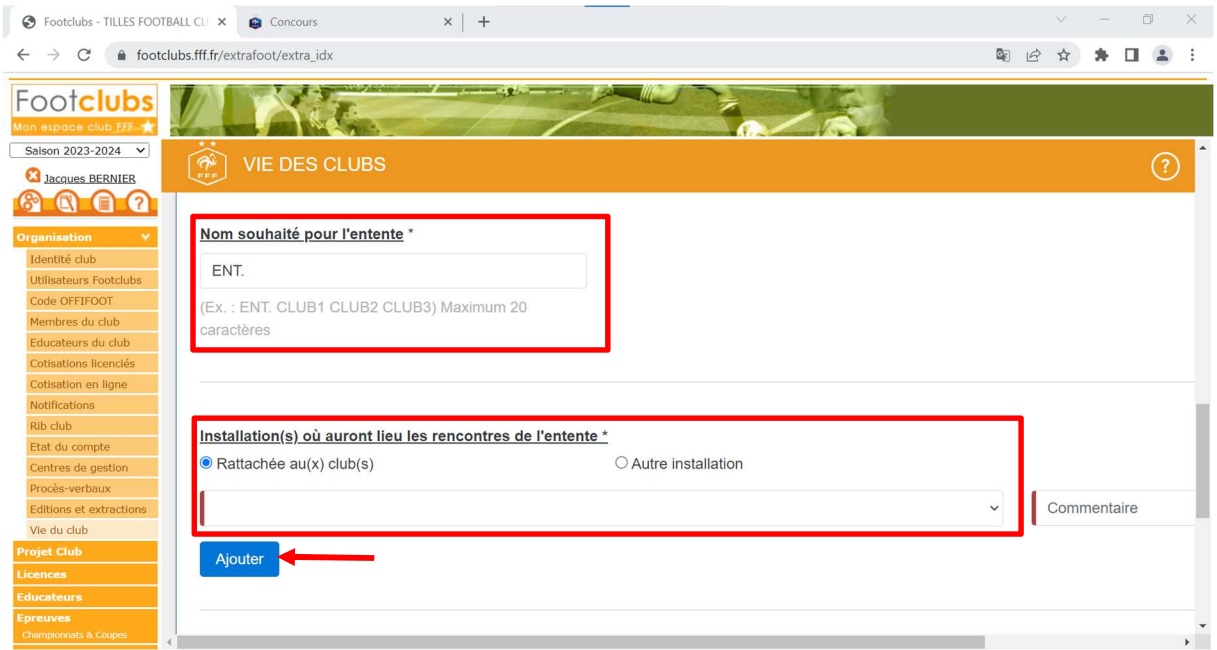

Saisir le motif de l'entente, puis tirer le menu déroulant en dessous pour atteindre le bouton « ENVOYER LA DEMANDE »

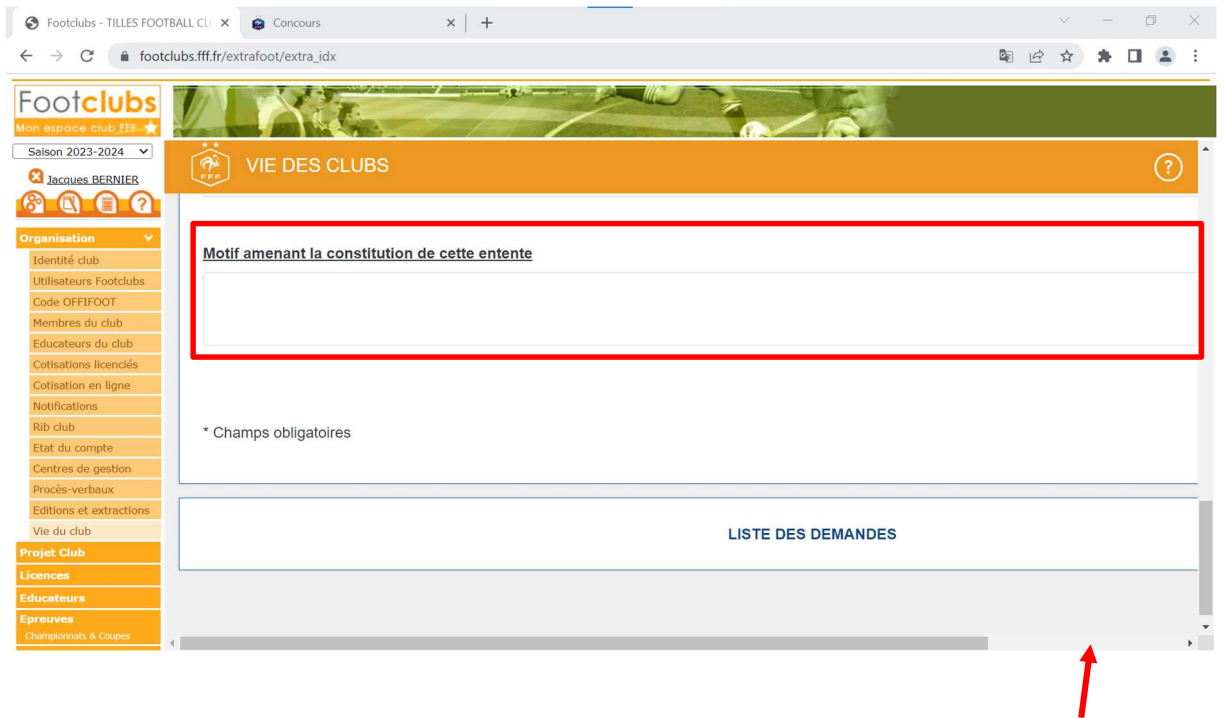

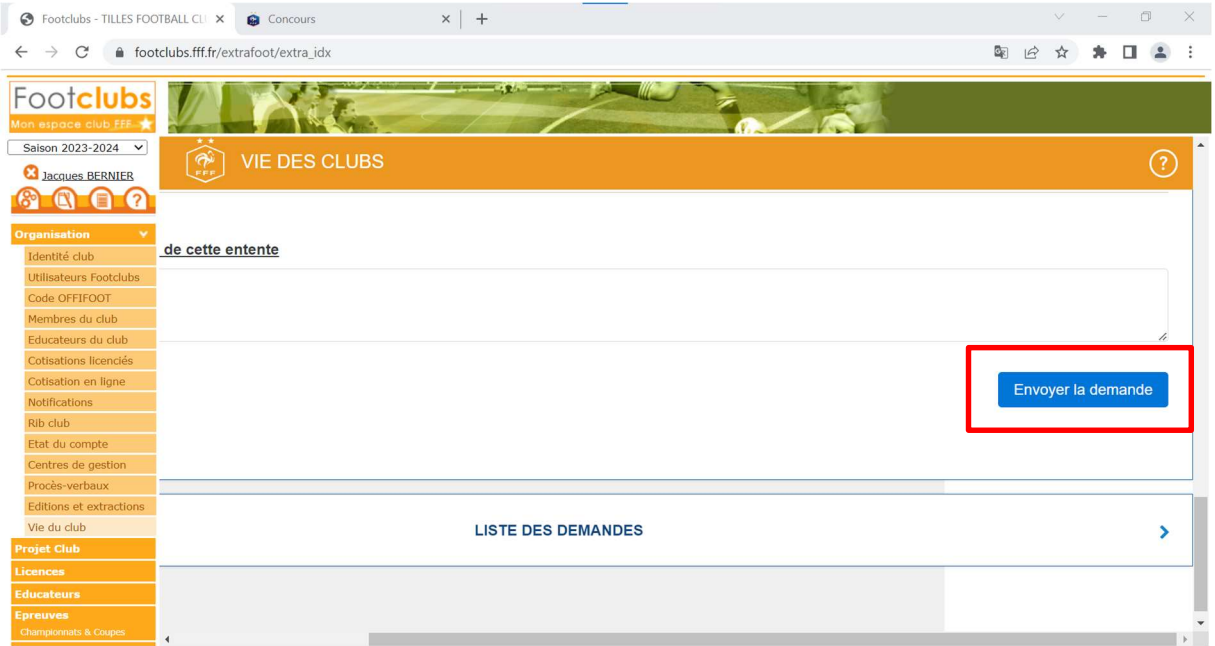